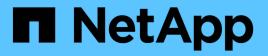

### **Configure node-scoped NDMP** ONTAP 9

NetApp April 24, 2024

This PDF was generated from https://docs.netapp.com/us-en/ontap/ndmp/enable-node-scoped-ndmp-cluster-task.html on April 24, 2024. Always check docs.netapp.com for the latest.

# **Table of Contents**

| Configure node-scoped NDMP             |  |
|----------------------------------------|--|
| Enable node-scoped NDMP on the cluster |  |
| Configure a LIF                        |  |

## **Configure node-scoped NDMP**

## Enable node-scoped NDMP on the cluster

You can back up volumes hosted on a single node by enabling node-scoped NDMP, enabling the NDMP service, and configuring a LIF for data and control connection. This can be done for all nodes of the cluster.

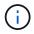

Node-scoped NDMP is deprecated in ONTAP 9.

#### About this task

When using NDMP in node-scope mode, authentication must be configured on a per-node basis. For more information, see the Knowledge Base article "How to configure NDMP authentication in the 'node-scope' mode".

#### Steps

1. Enable node-scoped NDMP mode:

cluster1::> system services ndmp node-scope-mode on

NDMP node-scope-mode is enabled.

2. Enable NDMP service on all nodes in the cluster:

Using the wildcard "\*" enables NDMP service on all nodes at the same time.

You must specify a password for authentication of the NDMP connection by the backup application.

cluster1::> system services ndmp on -node \*

```
Please enter password:
Confirm password:
2 entries were modified.
```

3. Disable the -clear-text option for secure communication of the NDMP password:

Using the wildcard "\*" disables the -clear-text option on all nodes at the same time.

cluster1::> system services ndmp modify -node \* -clear-text false

4. Verify that NDMP service is enabled and the -clear-text option is disabled:

```
cluster1::> system services ndmp show
```

| Node                      | Enabled | Clear text | User Id |  |  |  |
|---------------------------|---------|------------|---------|--|--|--|
|                           |         |            |         |  |  |  |
| cluster1-1                | true    | false      | root    |  |  |  |
| cluster1-2                | true    | false      | root    |  |  |  |
| 2 entries were displayed. |         |            |         |  |  |  |

## **Configure a LIF**

You must identify a LIF that will be used for establishing a data connection and control connection between the node and the backup application. After identifying the LIF, you must verify that firewall and failover policies are set for the LIF.

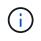

Beginning with ONTAP 9.10.1, firewall policies are deprecated and wholly replaced with LIF service policies. For more information, see Configure firewall policies for LIFs.

#### Steps

1. Identify the intercluster LIF hosted on the nodes by using the network interface show command with the -role parameter.

| cluster1::> network interface show -role intercluster |           |            |               |            |      |  |
|-------------------------------------------------------|-----------|------------|---------------|------------|------|--|
|                                                       | Logical   | Status     | Network       | Current    |      |  |
| Current Is<br>Vserver<br>Home                         | Interface | Admin/Oper | Address/Mask  | Node       | Port |  |
|                                                       |           |            |               |            |      |  |
| cluster1<br>true                                      | IC1       | up/up      | 192.0.2.65/24 | cluster1-1 | e0a  |  |
| cluster1<br>true                                      | IC2       | up/up      | 192.0.2.68/24 | cluster1-2 | e0b  |  |

- 2. Ensure that the firewall policy is enabled for NDMP on the intercluster LIFs:
  - a. Verify that the firewall policy is enabled for NDMP by using the system services firewall policy show command.

The following command displays the firewall policy for the intercluster LIF:

```
cluster1::> system services firewall policy show -policy intercluster
        Policy
                   Service Allowed
Vserver
_____
         -----
        intercluster dns
cluster1
                   http
                           _
                   https
                           0.0.0.0/0, ::/0**
                   **ndmp
                   ndmps
                   ntp
                            _
                   rsh
                            _
                   ssh
                            _
                   telnet -
9 entries were displayed.
```

b. If the firewall policy is not enabled, enable the firewall policy by using the system services firewall policy modify command with the -service parameter.

The following command enables firewall policy for the intercluster LIF:

```
cluster1::> system services firewall policy modify -vserver cluster1
-policy intercluster -service ndmp 0.0.0.0/0
```

- 3. Ensure that the failover policy is set appropriately for the intercluster LIFs:
  - a. Verify that the failover policy for the intercluster LIFs is set to local-only by using the network interface show -failover command.

| cluster1::>               | network interfac | e show -failover |            |            |
|---------------------------|------------------|------------------|------------|------------|
|                           | Logical          | Home             | Failover   | Failover   |
| Vserver                   | Interface        | Node:Port        | Policy     | Group      |
| <br>cluster1<br>Default** | **IC1            | cluster1-1:e0a   | local-onl  | <br>У      |
|                           |                  |                  | Failove    | r Targets: |
|                           |                  |                  |            |            |
|                           | **IC2            | cluster1-2:e0b   | local-onl  | У          |
| Default**                 |                  |                  |            |            |
|                           |                  |                  | Failove    | r Targets: |
|                           |                  |                  |            |            |
| cluster1-1                | cluster1-1_mgmt1 | cluster1-1:e0m   | local-only | Default    |
|                           |                  |                  | Failove    | r Targets: |
|                           |                  |                  |            |            |

b. If the failover policy is not set appropriately, modify the failover policy by using the network interface modify command with the -failover-policy parameter.

```
cluster1::> network interface modify -vserver cluster1 -lif IC1
-failover-policy local-only
```

#### **Copyright information**

Copyright © 2024 NetApp, Inc. All Rights Reserved. Printed in the U.S. No part of this document covered by copyright may be reproduced in any form or by any means—graphic, electronic, or mechanical, including photocopying, recording, taping, or storage in an electronic retrieval system—without prior written permission of the copyright owner.

Software derived from copyrighted NetApp material is subject to the following license and disclaimer:

THIS SOFTWARE IS PROVIDED BY NETAPP "AS IS" AND WITHOUT ANY EXPRESS OR IMPLIED WARRANTIES, INCLUDING, BUT NOT LIMITED TO, THE IMPLIED WARRANTIES OF MERCHANTABILITY AND FITNESS FOR A PARTICULAR PURPOSE, WHICH ARE HEREBY DISCLAIMED. IN NO EVENT SHALL NETAPP BE LIABLE FOR ANY DIRECT, INDIRECT, INCIDENTAL, SPECIAL, EXEMPLARY, OR CONSEQUENTIAL DAMAGES (INCLUDING, BUT NOT LIMITED TO, PROCUREMENT OF SUBSTITUTE GOODS OR SERVICES; LOSS OF USE, DATA, OR PROFITS; OR BUSINESS INTERRUPTION) HOWEVER CAUSED AND ON ANY THEORY OF LIABILITY, WHETHER IN CONTRACT, STRICT LIABILITY, OR TORT (INCLUDING NEGLIGENCE OR OTHERWISE) ARISING IN ANY WAY OUT OF THE USE OF THIS SOFTWARE, EVEN IF ADVISED OF THE POSSIBILITY OF SUCH DAMAGE.

NetApp reserves the right to change any products described herein at any time, and without notice. NetApp assumes no responsibility or liability arising from the use of products described herein, except as expressly agreed to in writing by NetApp. The use or purchase of this product does not convey a license under any patent rights, trademark rights, or any other intellectual property rights of NetApp.

The product described in this manual may be protected by one or more U.S. patents, foreign patents, or pending applications.

LIMITED RIGHTS LEGEND: Use, duplication, or disclosure by the government is subject to restrictions as set forth in subparagraph (b)(3) of the Rights in Technical Data -Noncommercial Items at DFARS 252.227-7013 (FEB 2014) and FAR 52.227-19 (DEC 2007).

Data contained herein pertains to a commercial product and/or commercial service (as defined in FAR 2.101) and is proprietary to NetApp, Inc. All NetApp technical data and computer software provided under this Agreement is commercial in nature and developed solely at private expense. The U.S. Government has a non-exclusive, non-transferrable, nonsublicensable, worldwide, limited irrevocable license to use the Data only in connection with and in support of the U.S. Government contract under which the Data was delivered. Except as provided herein, the Data may not be used, disclosed, reproduced, modified, performed, or displayed without the prior written approval of NetApp, Inc. United States Government license rights for the Department of Defense are limited to those rights identified in DFARS clause 252.227-7015(b) (FEB 2014).

#### **Trademark information**

NETAPP, the NETAPP logo, and the marks listed at http://www.netapp.com/TM are trademarks of NetApp, Inc. Other company and product names may be trademarks of their respective owners.